Milé pani trénerky a tréneri,

Snažili sme sa Vám uľahčiť spôsob registrácie – a preto sme pre Vás pripravili online prihlasovací systém.

Prosíme o zhovievavosť, v prípade, že sa objavia počas registrácie ešte nejaké chybičky.

Stručný návod:

**Pred registráciou treba mailom organizátora požiadať o aktivačný kód –** aby sme predišli spamovým prihlasovaniam.

Ak sme Vám už zaslali Aktivačný kód, môžete začať s registráciou.

Klik na link

<http://www.pohybbezbarier.sk/prihlasenie/index.php>

a následne klik na **Vytvoriť Nový účet**

# Prihlásenie do systému Tanečných skupín.

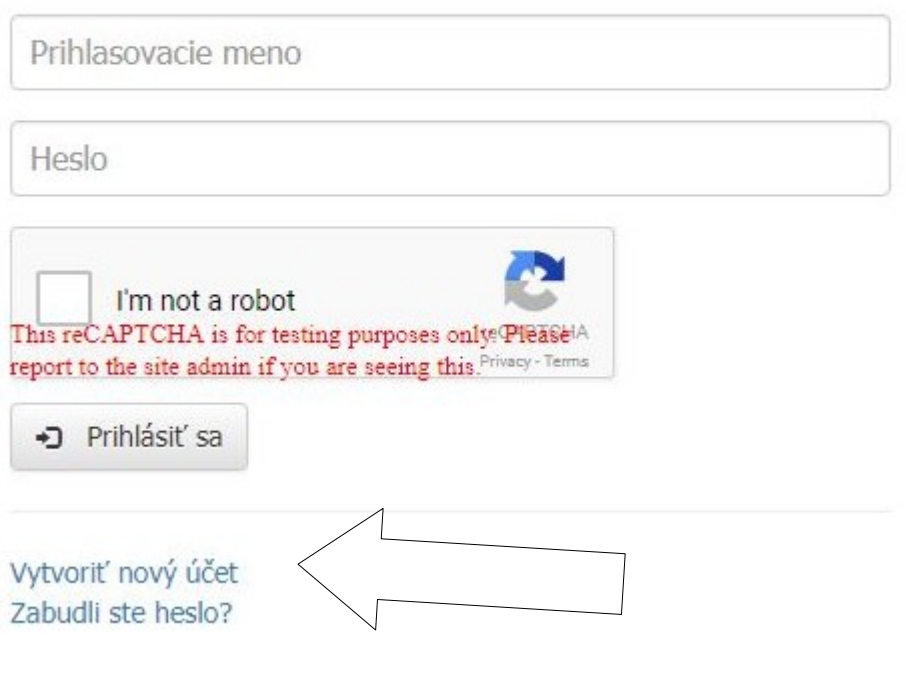

# Registrácia

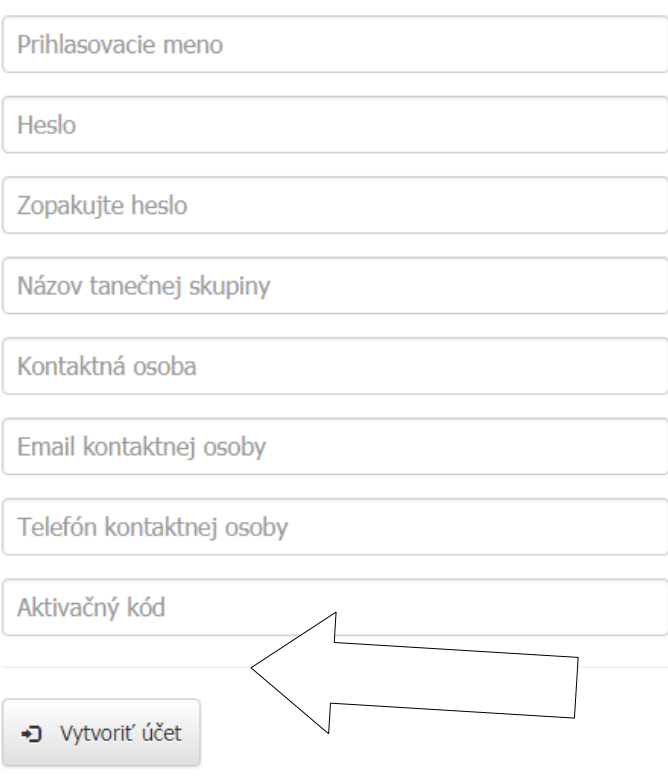

 Po vytvorení účtu - Najprv pridajte svojich tanečníkov cez **Moji tanečníci.** Pri dátumoch narodenia – d**eň a mesiac môže byť fiktívny**. Pre zaradenie do správnej vekovej kategórie je dôležitý rok narodenia.

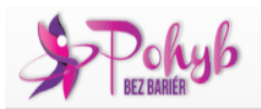

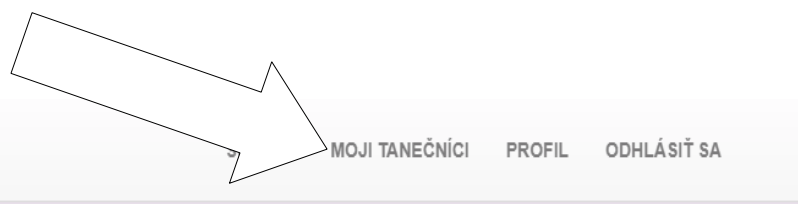

## SÚŤAŽE

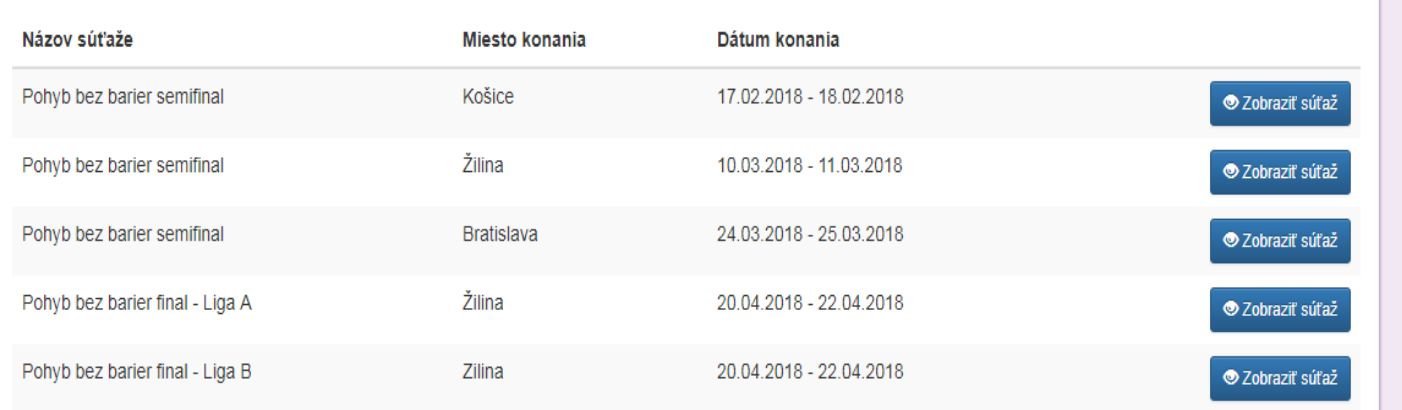

Ak už máte zadaných všetkých tanečníkov, ktorí sa zúčastnia súťaže, prejdite na registráciu choreografií cez **Súťaže**

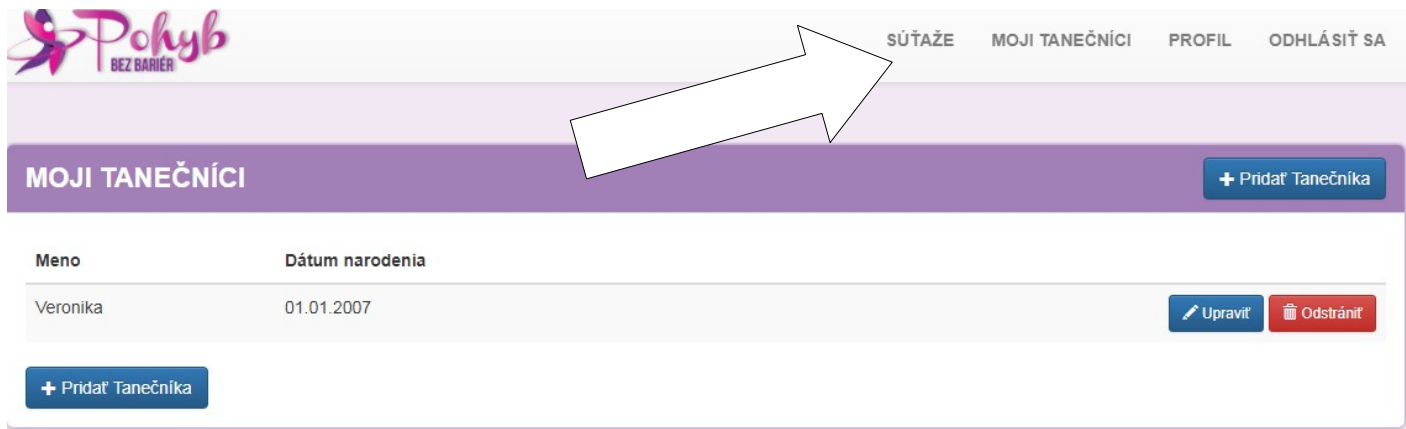

## Vyberte si svoju súťaž podľa miesta konania

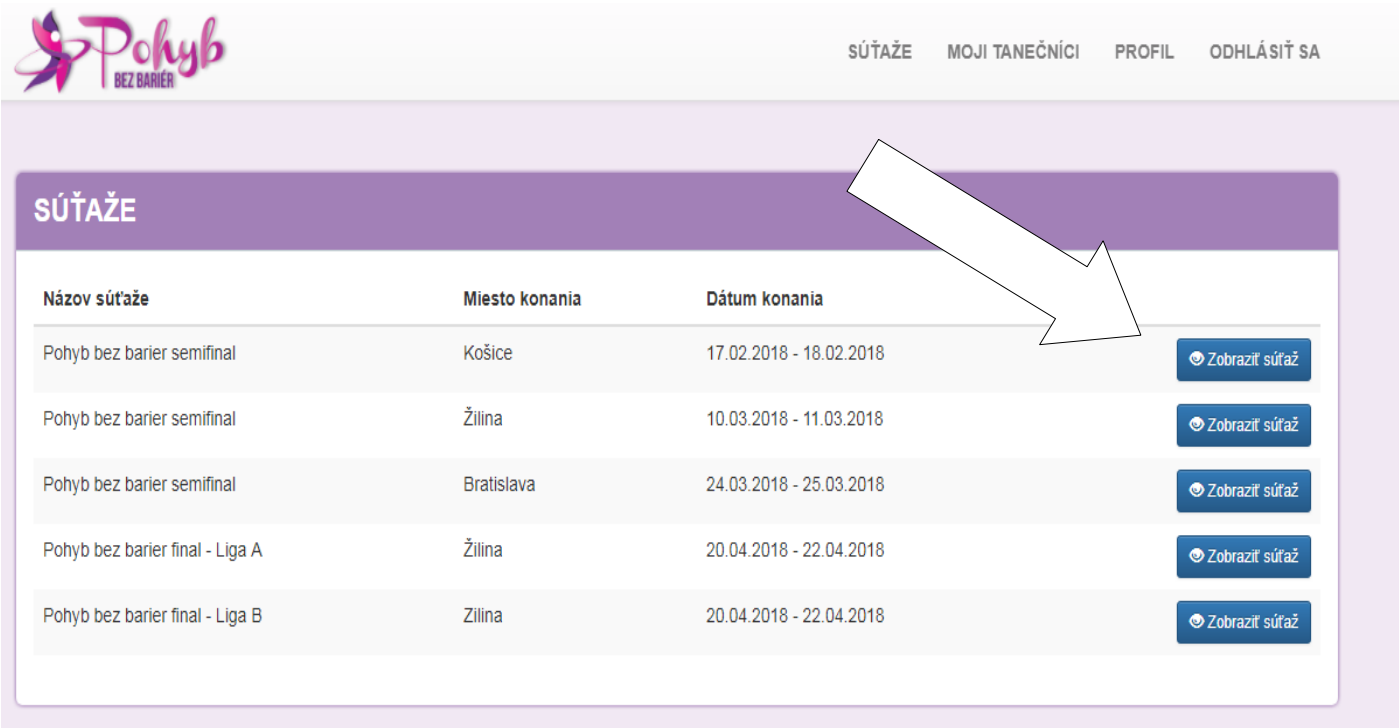

## Pridáte choreografiu cez **Pridať choreografiu**

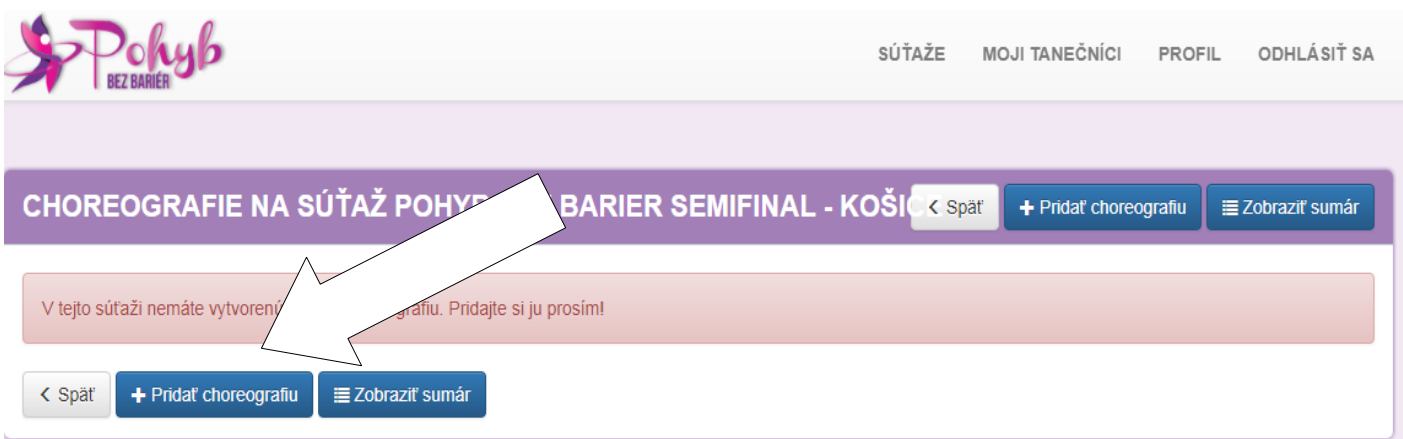

Vyplníte údaje o choreografii. Vek je ohraniceny (max…nejaky rok – to znamena, ze tu mozu byt deti narodene v danom roku a mladsie)

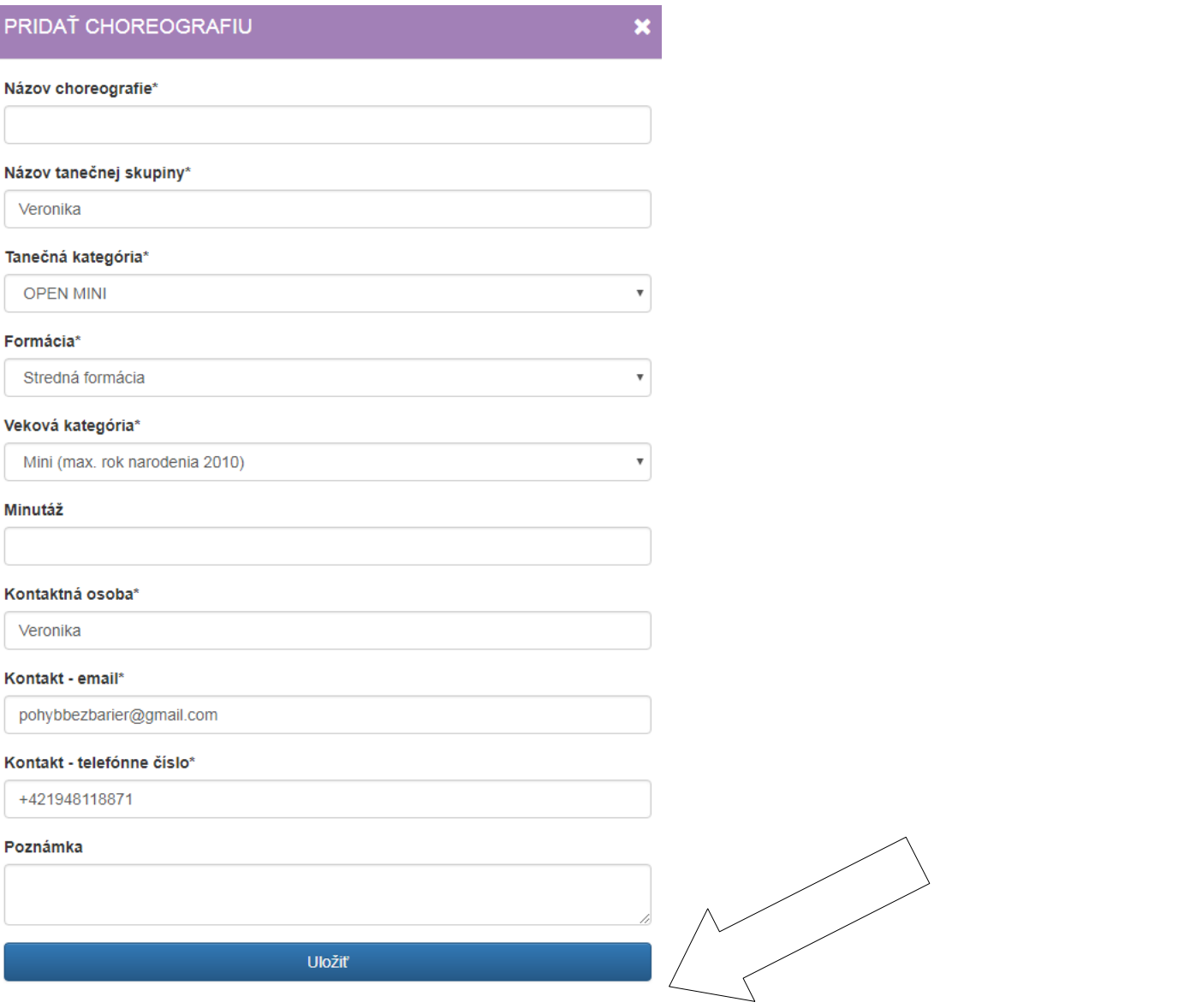

## Vyplníte tanečníkov cez **Zobraziť tanečníkov v choreografii**

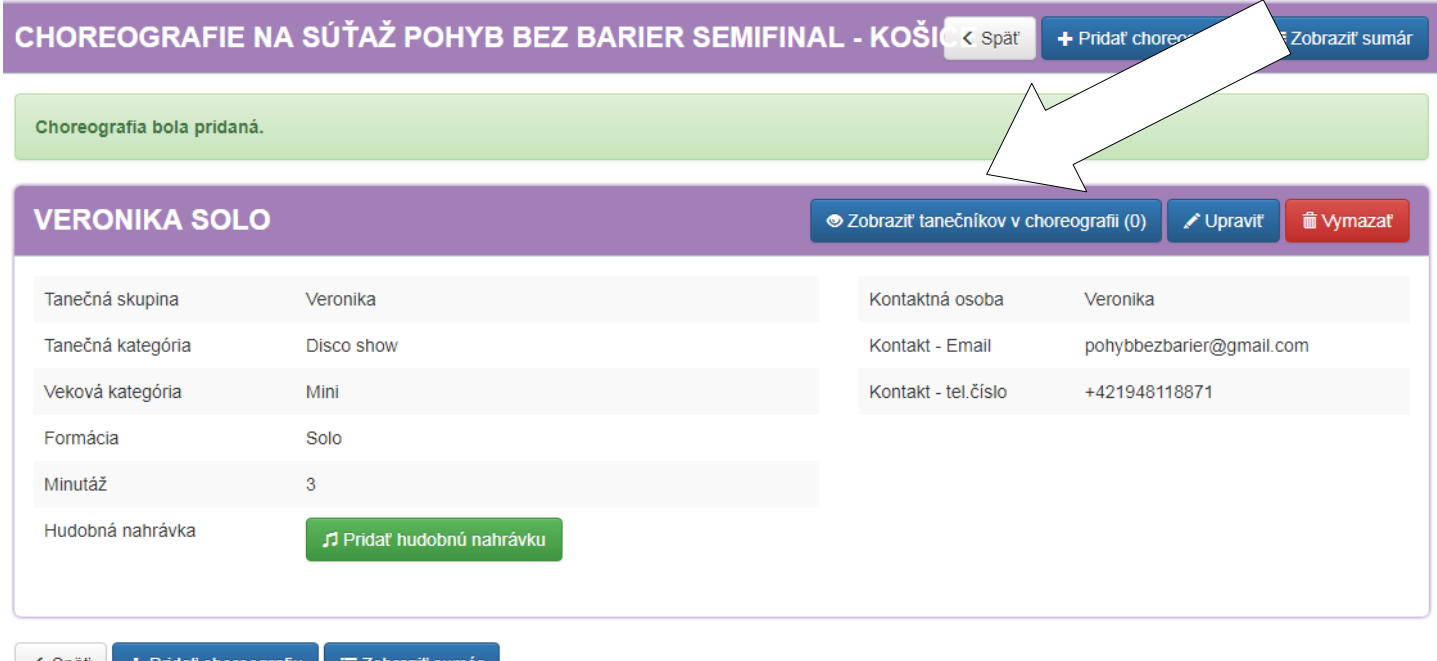

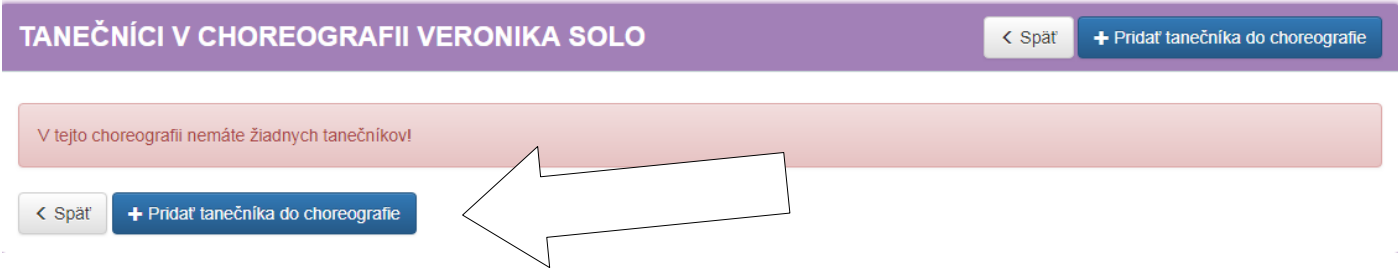

## Ďaľšiu choreografiu zaregistrujete cez tlačítko **Späť a Pridať choreografiu**

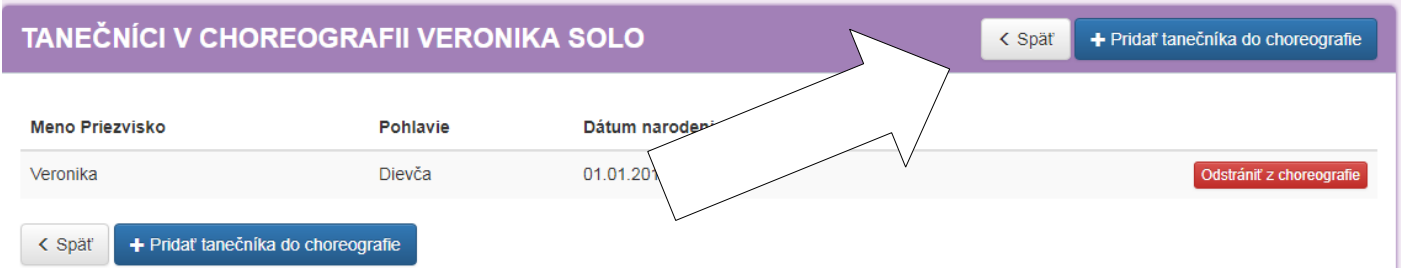

Tlačítkom **Pridať hudbonú nahrávku** – nahráte svoju hudbu. Pri nahrávaní hudby treba asi 20 sekúnd počkať .

Hudba musí mať formát mp3 a názov súboru musí mať označenie:

 **Tanečná skupina\_názov choreografie.** 

 **Prosim BEZ DIAKRITIKY (inak nam to nevie system zozipovat).**

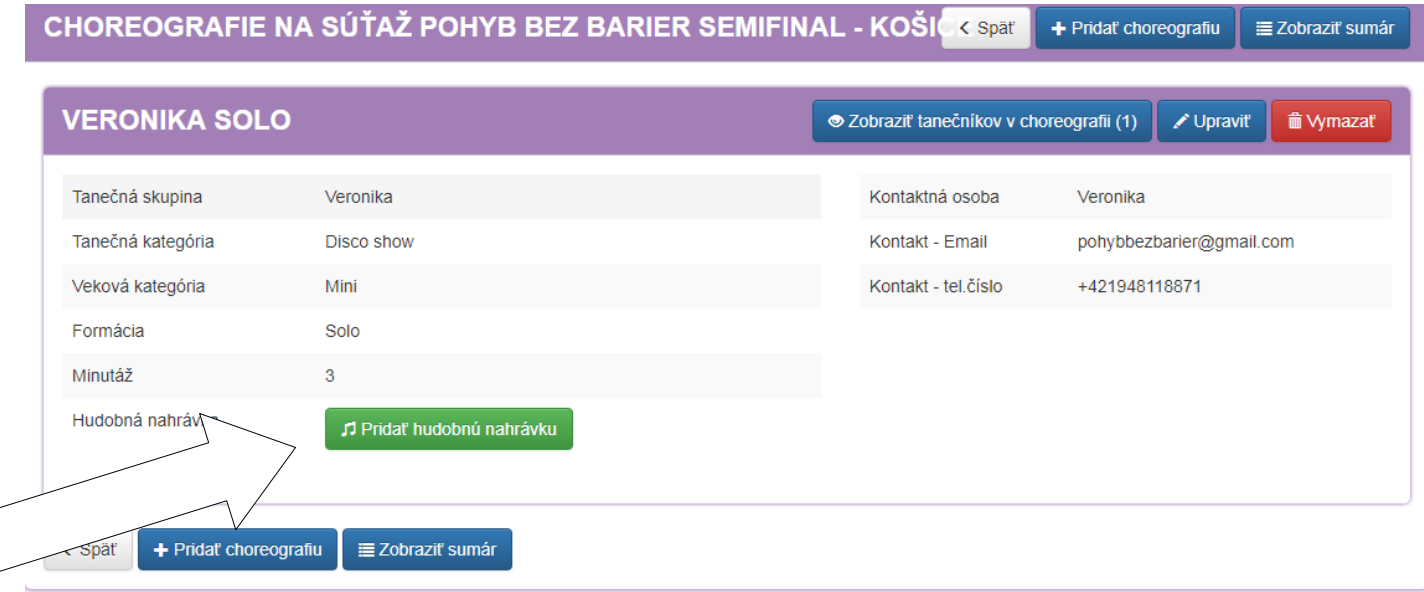

## Ďaľšiu choreografiu pridáte cez **Pridať choreografiu**

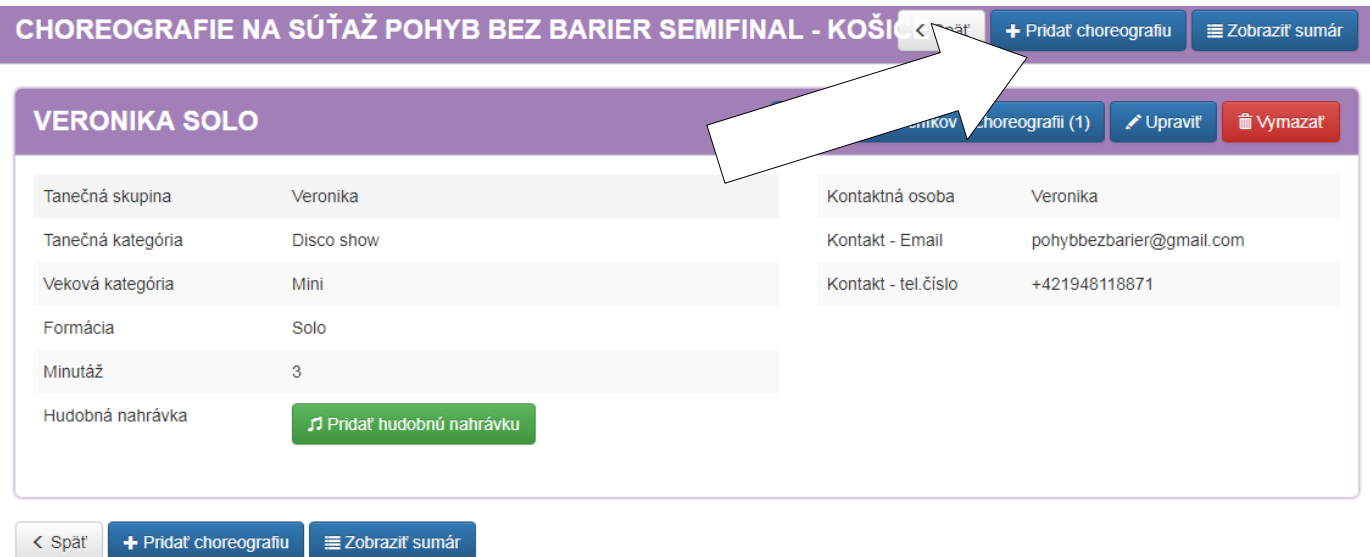

#### Ak už máte zaregistrované všetky choreografie – prejdite na tlačítko **Zobraziť Sumár**

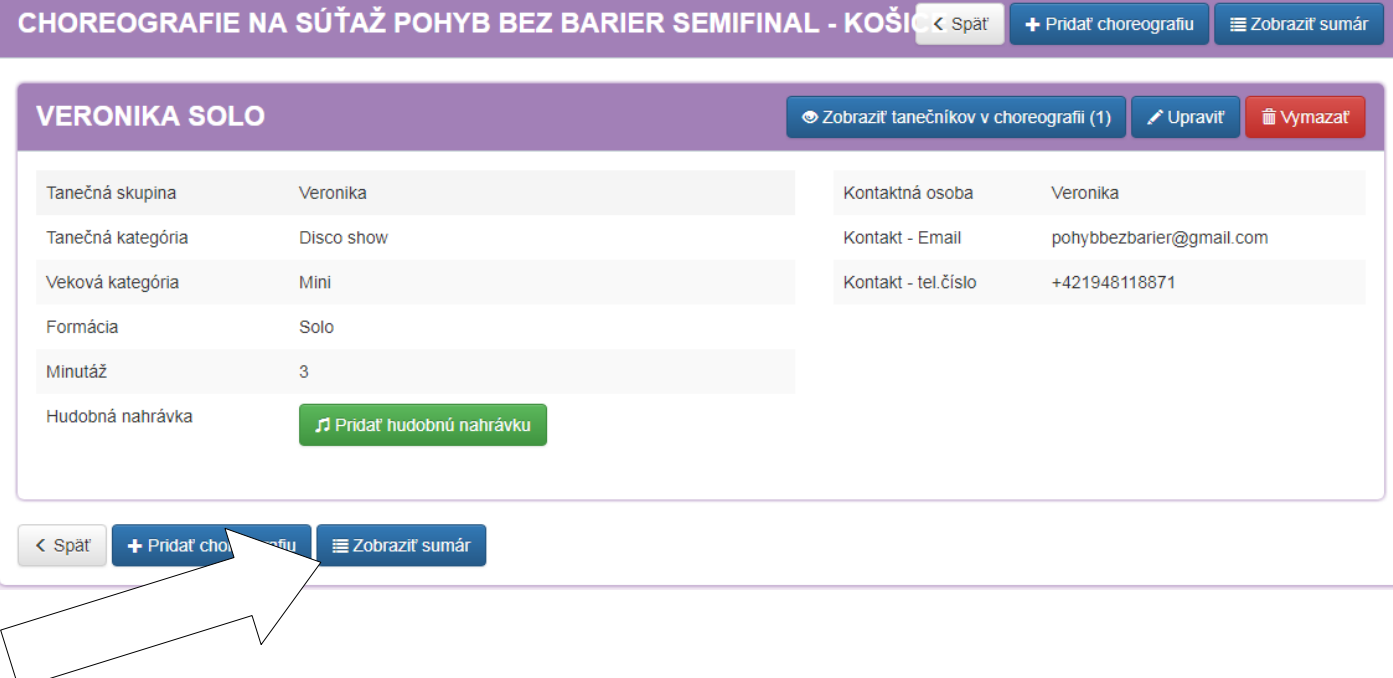

Ak je sumár správny a nevypíše Vám žiadnu chybu, prejdite na **Potvrdiť choreografie.** V našom príklade nie je zaregistrovaná hud. Nahrávka .

Hudba musí mať formát mp3 a názov súboru musí mať označenie:

 **Tanečná skupina\_názov choreografie**. V opačnom prípade nevieme hudbu priradiť!!, a budeme to považovať za nedodanie hud. nahrávky.

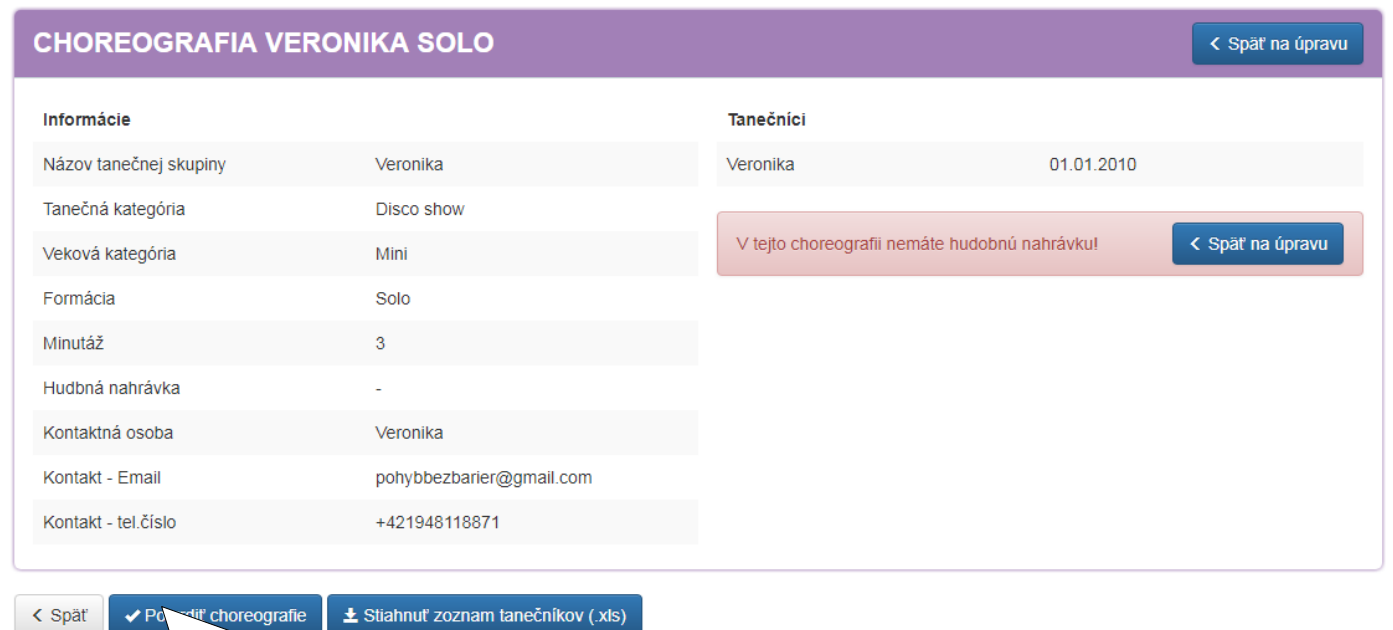

## Dodatočné nahratie hud. Nahrávka - tlačítko **Späť na úpravu**

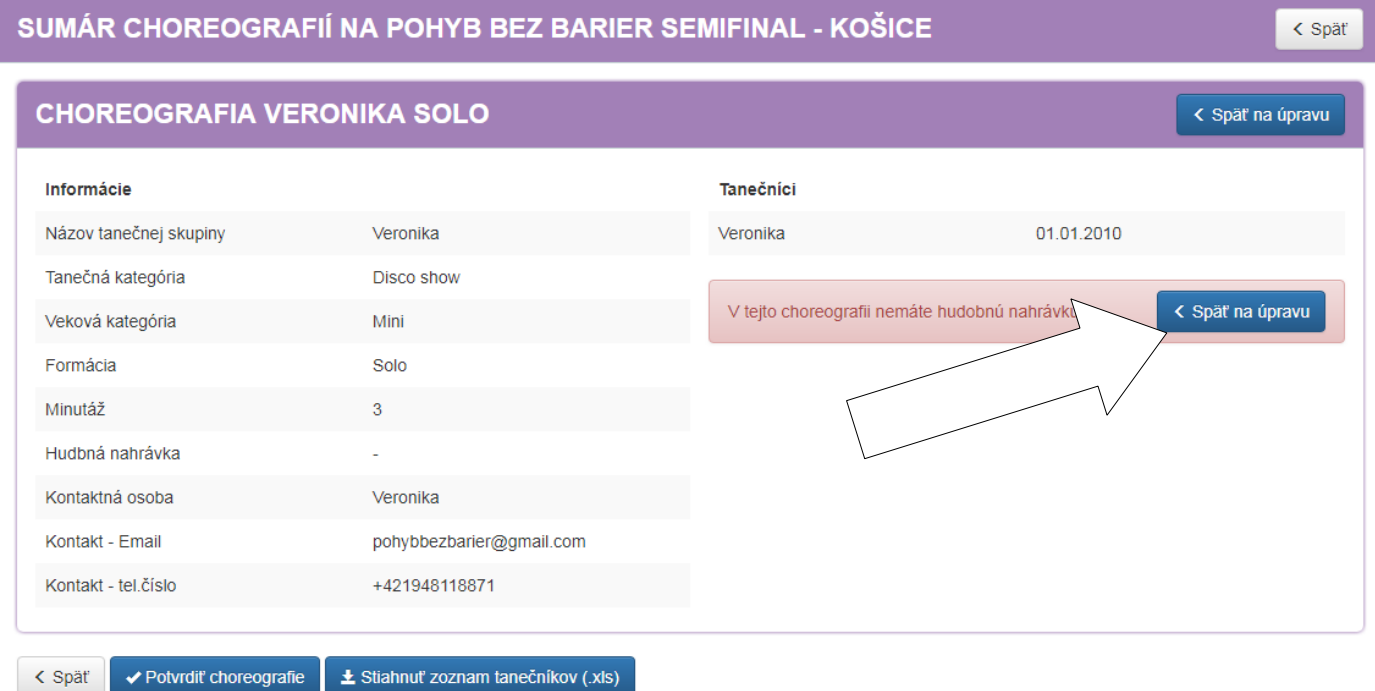

a cez tlačítko **Pridať Hudobnú nahrávku** nahráte hudbu (vyššie už ukázané), o čom dostanete potvrdenie.

< Späť

## CHOREOGRAFIE NA SÚŤAŽ POHYB BEZ BARIER SEMIFINAL - KOŠIČK Spät

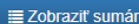

+ Pridat choreografiu

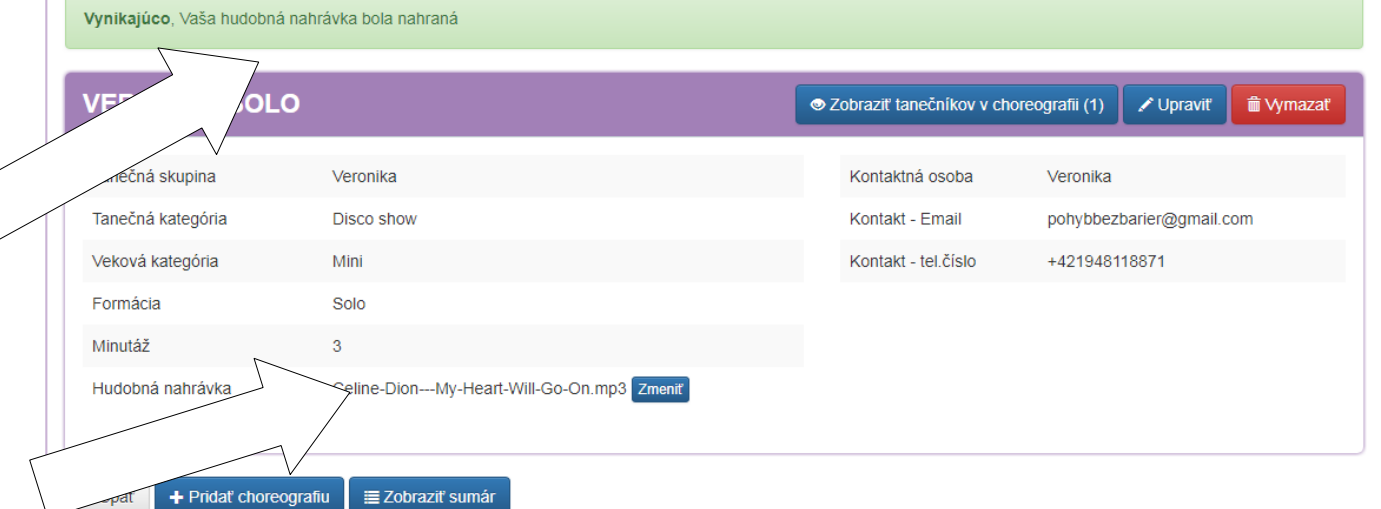

## Prejdite opäť na **Zobraziť Sumár**

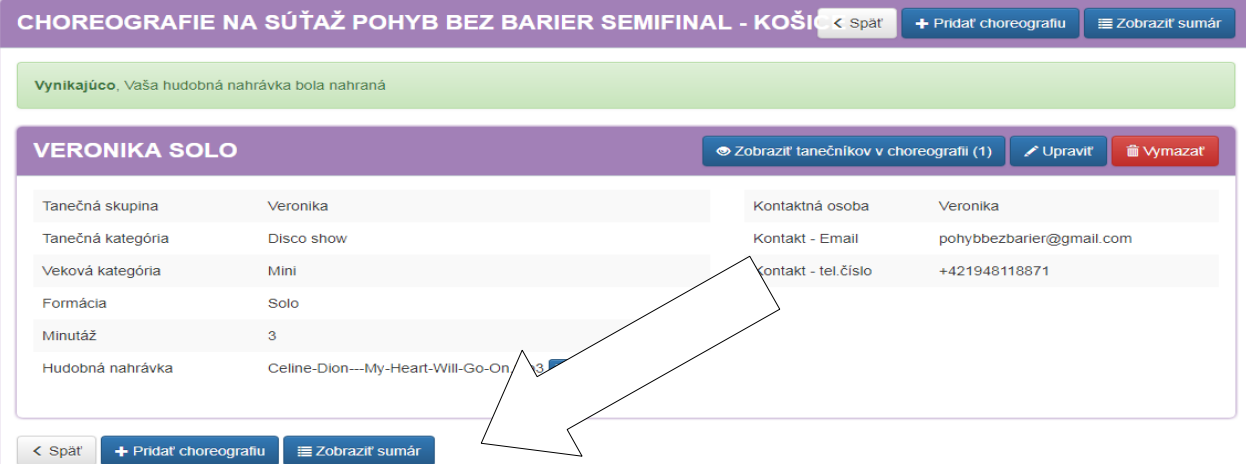

V prípade, že už je všetko v Sumáry správne zaregistrované a nevypíše Vám žiadnu chybu, prejdete na **Potvrdenie Choreografií**

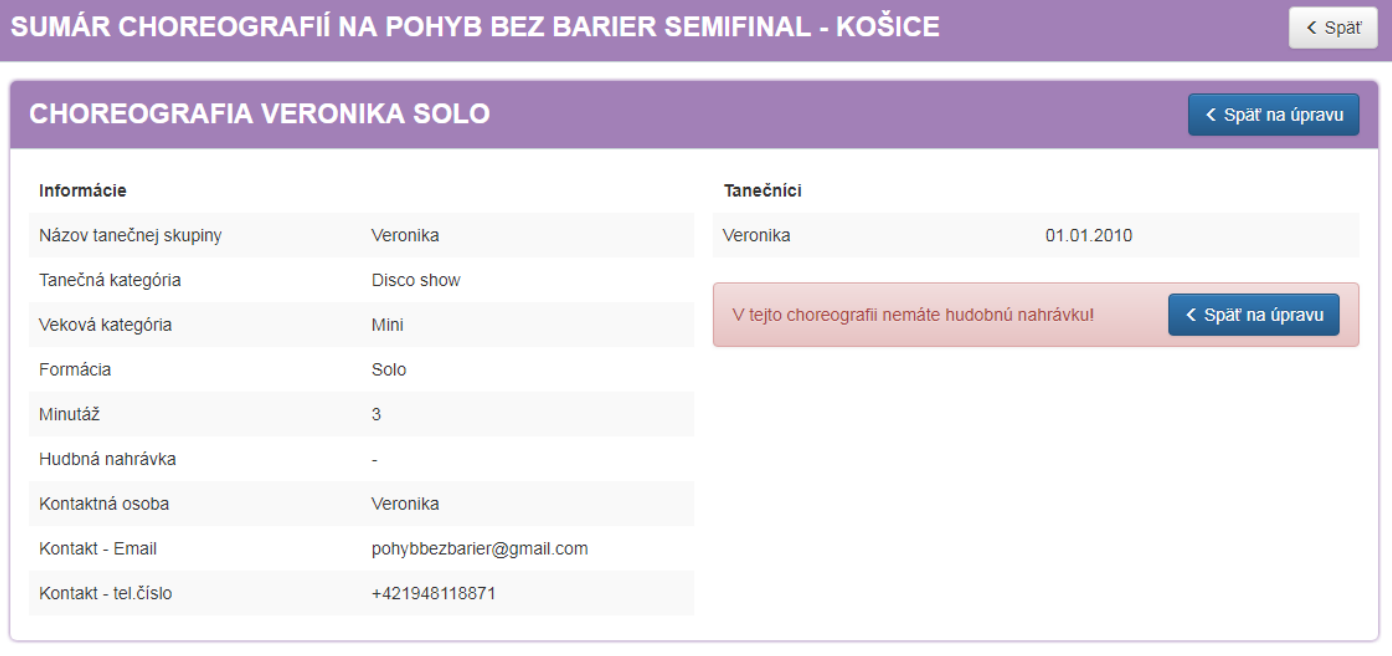

### Po potvrdení choreografií Vám system vypočíta Sumu štartovného

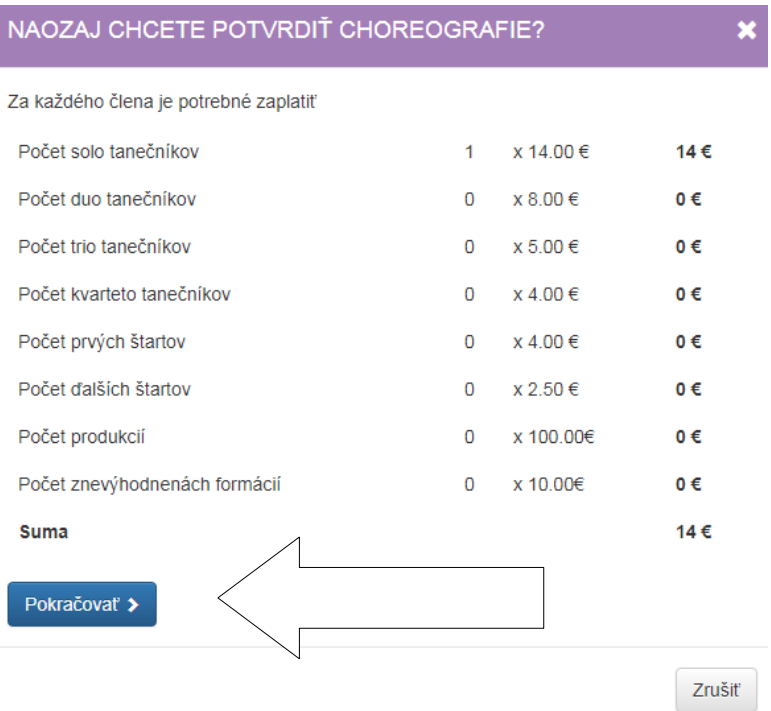

#### Po stlačení tlačítka **Pokračovať** Vám priradí Variabilný symbol.

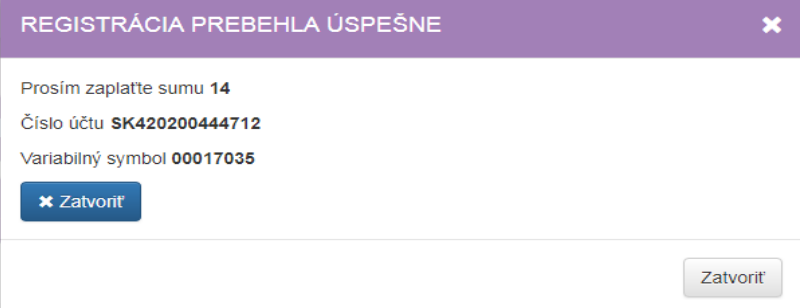

#### Poznámky:

Ak pri akejkoľvek choreografii nemáte dodržaný minimálny počet tanečníkov, system Vás nepustí ďalej.

Pri veľkých a stredných formáciách: systém kontroluje vekové zaradenie + výnimky podľa Pravidiel

1. buď: tanečníkov nahodíte postupne ( zvlášť každého tanečníka), ale !! treba nahodiť tanečníkov v danej vekovej skupine, az potom výnimky (pri veľkých formáciách teda 20percent o 2 roky nad hornú vekovú hranicu)

(Pri postupnom nahadzovaní tanenčíkov - systém nepovolí nahodiť najprv starších tanečníkov (výnimky) a potom tanečníkov, ktorí do danej vekovej kategórie skutočne patria)

alebo

**2.** zakliknutím všetkých tanečníkov naraz

Ak si pri Sumáre chcete stiahnuť zoznam všetkých Vašich tančníkov,

## SUMÁR CHOREOGRAFIÍ NA POHYB BEZ BARIER SEMIFINAL - KOŠICE

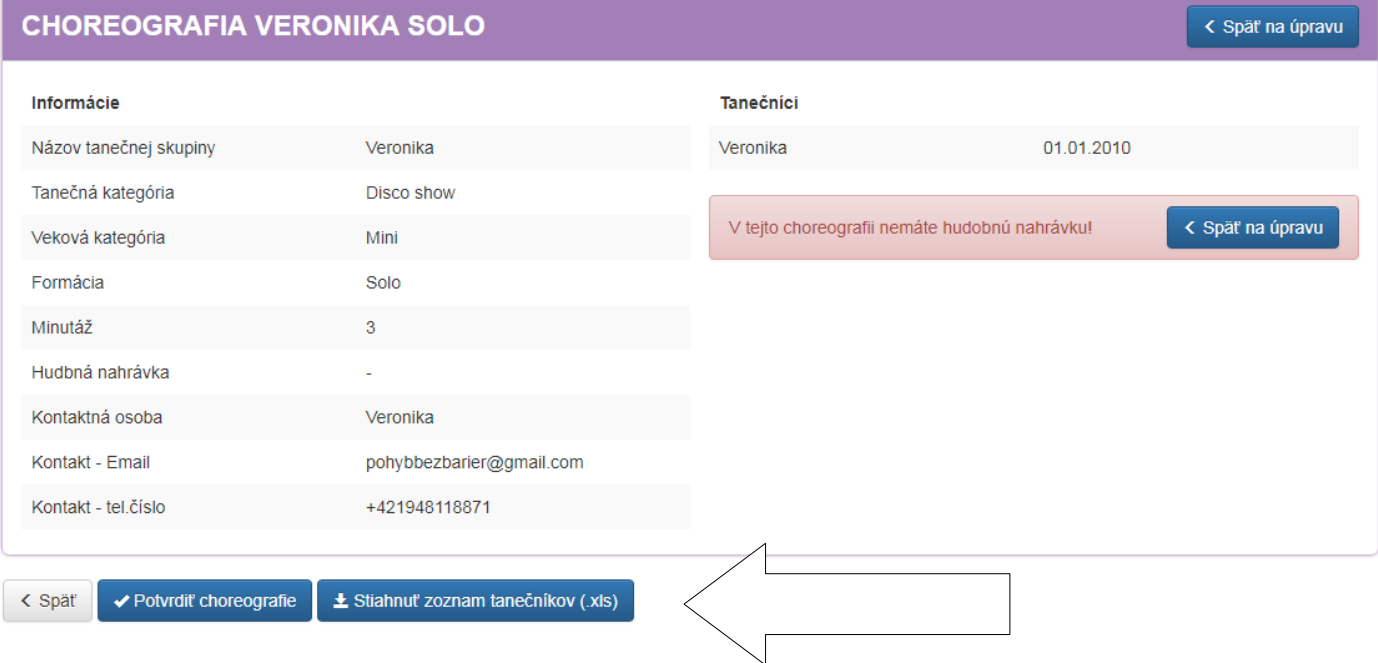

#### Excel vyhodí nasledovnu tabuľku:

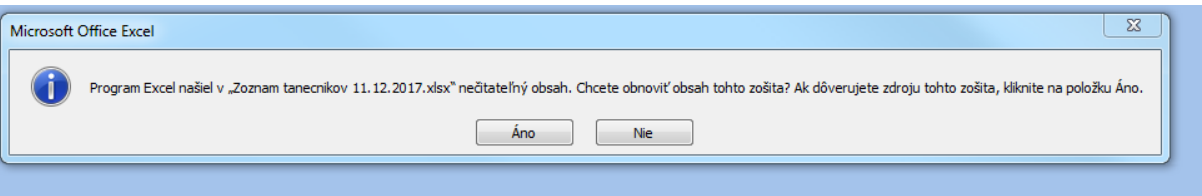

Sltačte prosí m ANO  $\odot$  - tomuto sme sa v systéme nevedeli vyhnúť.

Formacie Duo, Trio a Kvartet je v prihlasovacom systeme rozdelen – k voli vypoctu sumy. Avsak, na sutazi su zhrnute do jednej kategorie – Male formacie.

Pri finálovom kole:

K finálovemu kolu treba prihlásiť LEN choreografie. Tanečníci sú už v systéme.

Vaše prihlasovacie údaje (meno + heslo) ako aj tanečníci zostávajú v systéme nezmenené.

V prí akýchkoľkvek otázok – napíšte / zavolajte nám prosím.

Prajeme Vám veľa šťastia na súťaži!

< Späť